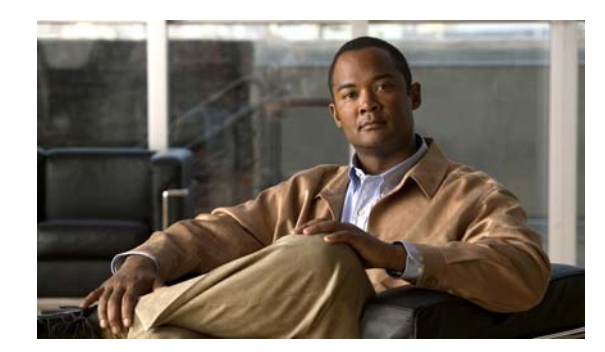

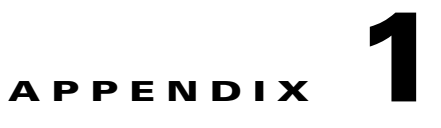

# **Catalyst Switch Bootloader Commands**

During normal bootloader operation, you are not presented with the bootloader command-line prompt. You gain access to the bootloader command line if the switch is set to manually boot up, if an error occurs during power-on self test (POST) DRAM testing, or if an error occurs while loading the operating system (a corrupted Cisco IOS image). You can also access the bootloader if you have lost or forgotten the switch password.

ı

**Note** The default switch configuration allows an end user with physical access to the switch to recover from a lost password by interrupting the bootup process while the switch is powering up and then entering a new password. The password recovery disable feature allows the system administrator to protect access to the switch password by disabling part of this functionality and allowing the user to interrupt the bootup process only by agreeing to set the system back to the default configuration. With password recovery disabled, the user can still interrupt the bootup process and change the password, but the configuration file (config.text) and the VLAN database file (vlan.dat) are deleted. For more information, see the software configuration guide for this release.

You can access the bootloader through a switch console connection at 9600 bps.

Unplug the switch power cord, and press the switch **Mode** button while reconnecting the power cord. You can release the **Mode** button a second or two after the LED above port 1X goes off. You should then see the bootloader *Switch:* prompt.The bootloader performs low-level CPU initialization, performs POST, and loads a default operating system image into memory.

# <span id="page-1-0"></span>**boot**

 $\blacksquare$ 

Use the **boot** bootloader command to load and boot up an executable image and to enter the command-line interface.

**boot** [**-post** | **-n** | **-p** | *flag*] *filesystem:/file-url ...*

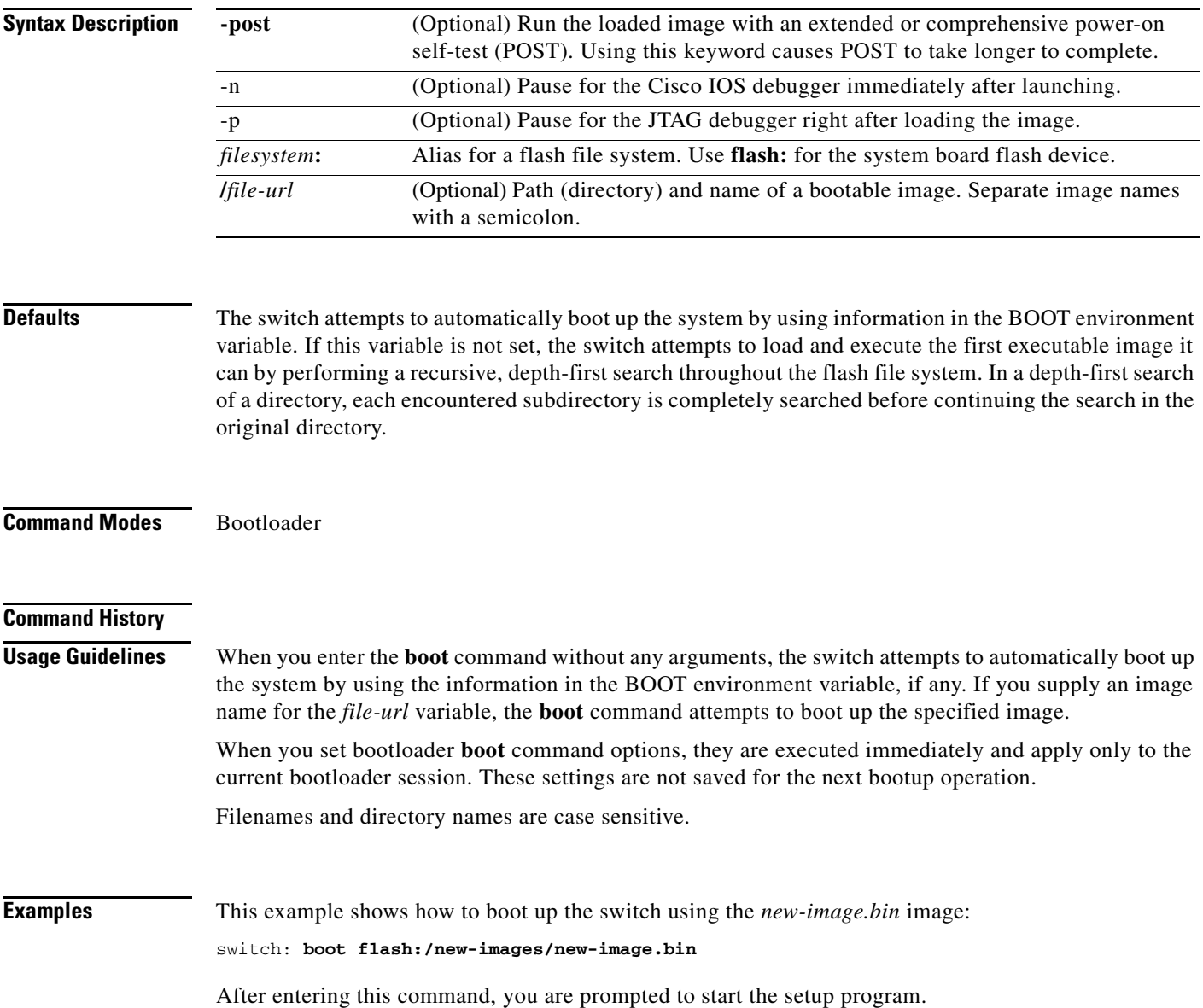

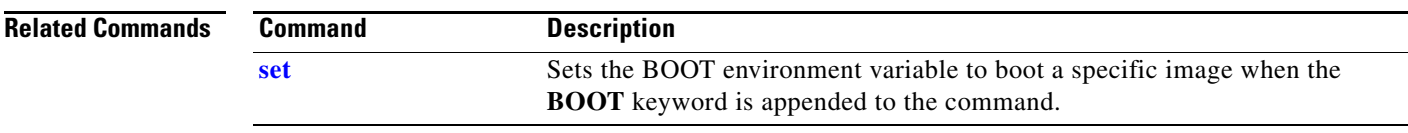

**boot**

 $\mathbf l$ 

## <span id="page-3-0"></span>**cat**

 $\blacksquare$ 

Use the **cat** bootloader command to display the contents of one or more files.

**cat** *filesystem***:/***file-url ...*

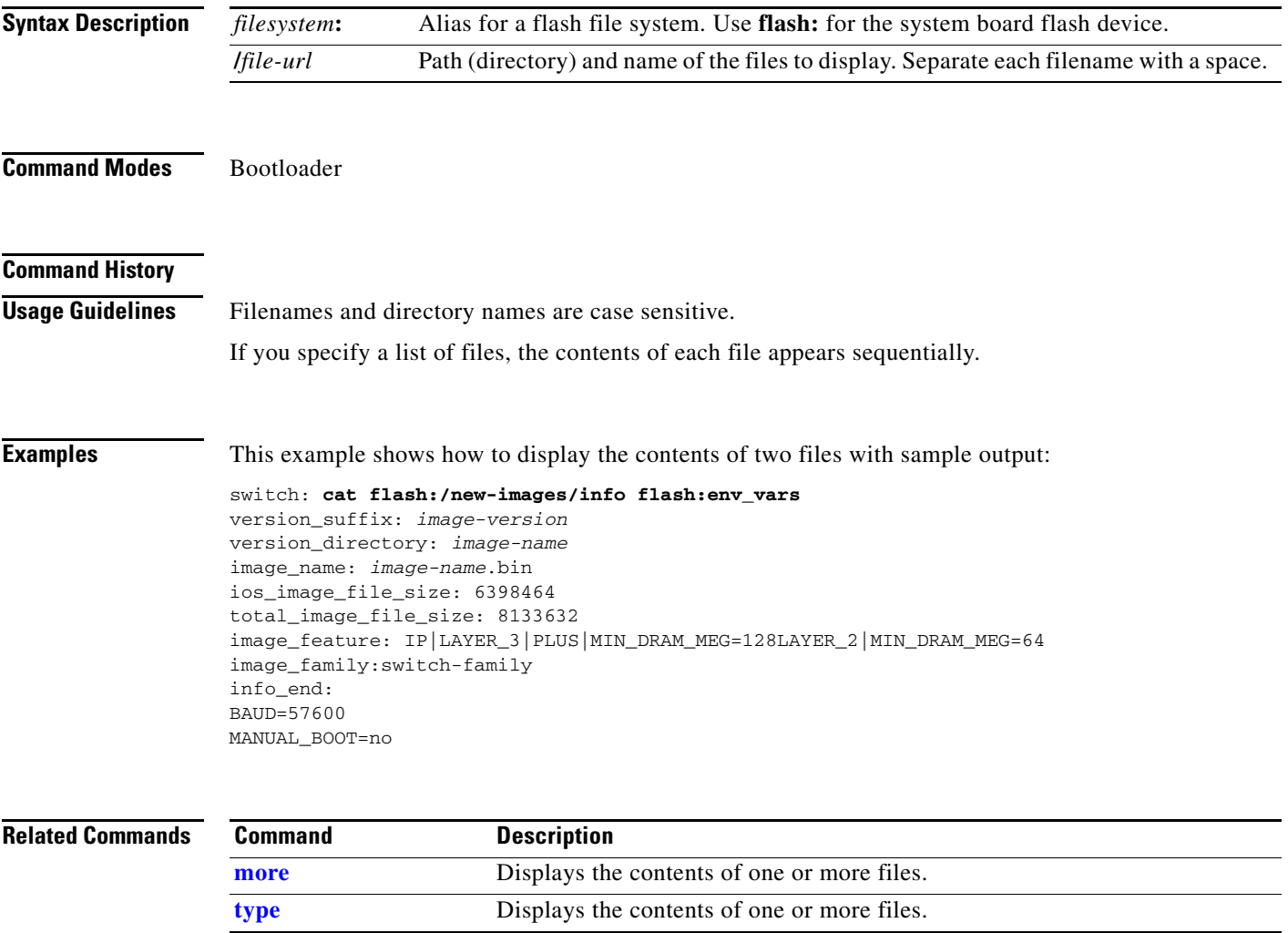

×

a s

I

## <span id="page-4-0"></span>**copy**

Use the **copy** bootloader command to copy a file from a source to a destination.

**copy** [**-b** *block-size*] *filesystem***:/***source-file-url filesystem***:/***destination-file-url* 

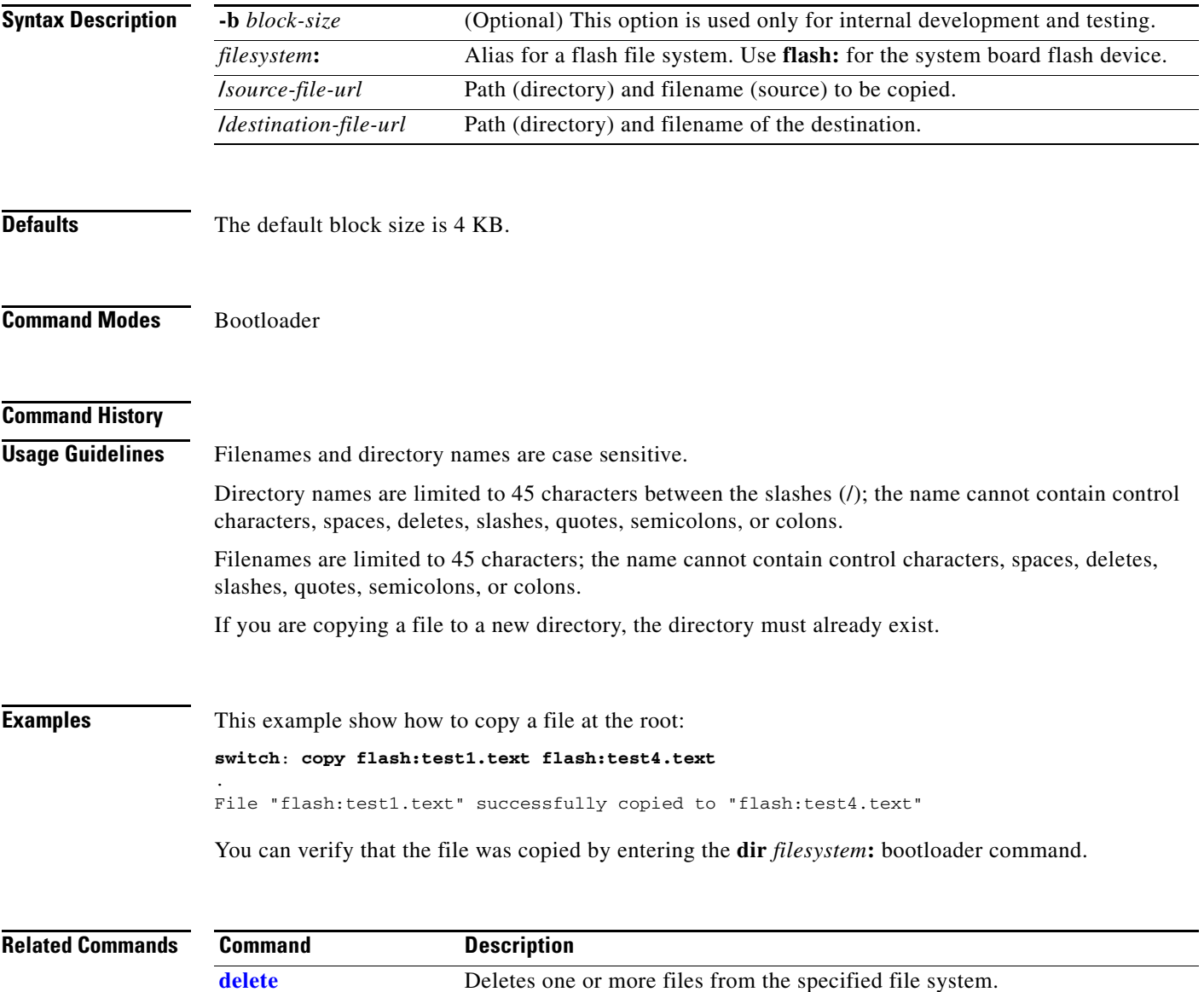

ן

**The College** 

# <span id="page-5-0"></span>**delete**

 $\blacksquare$ 

Use the **delete** bootloader command to delete one or more files from the specified file system.

**delete** *filesystem***:/***file-url ...*

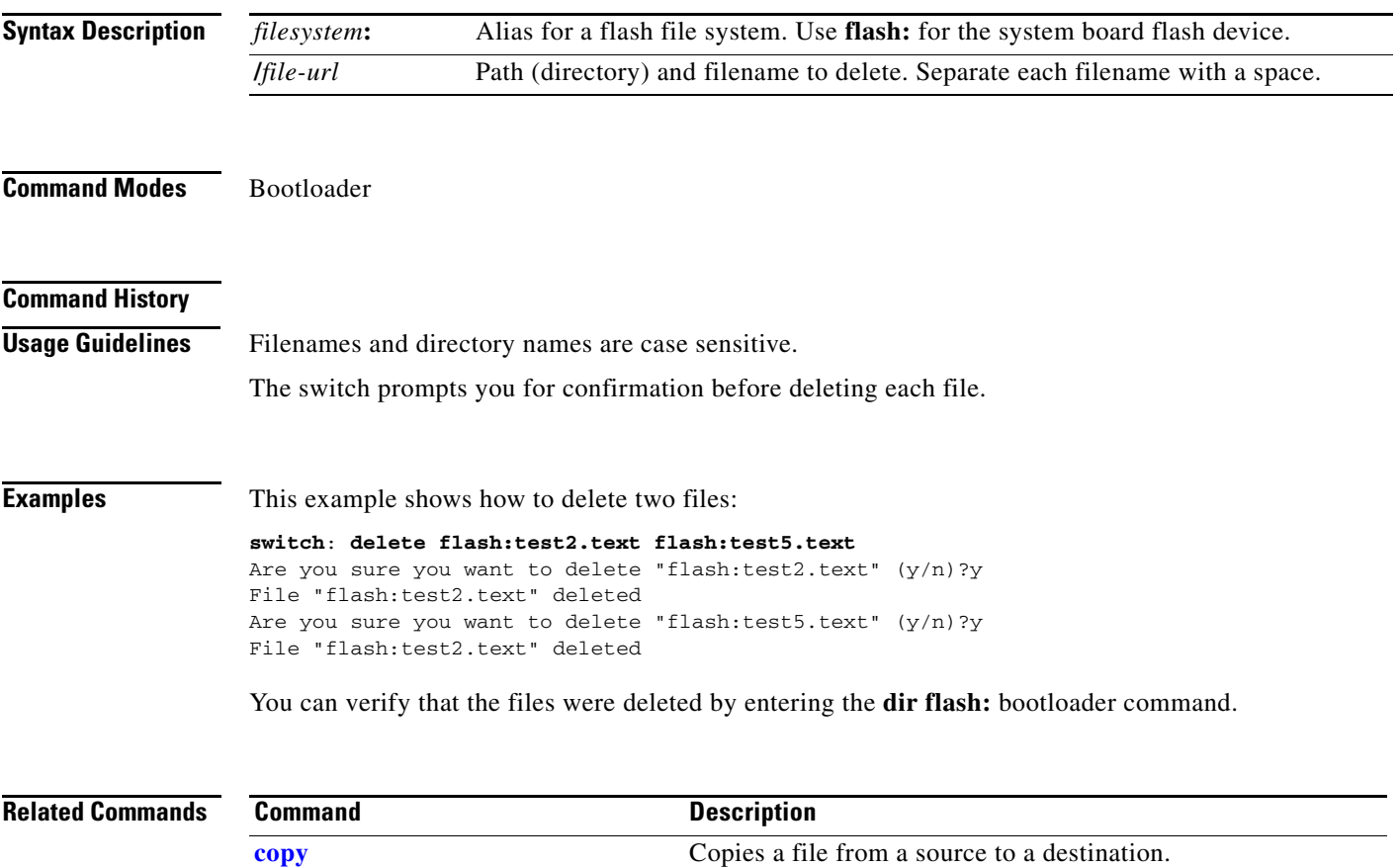

# <span id="page-6-1"></span>**dir**

Use the **dir** bootloader command to display a list of files and directories on the specified file system.

**dir** *filesystem***:/***file-url ...*

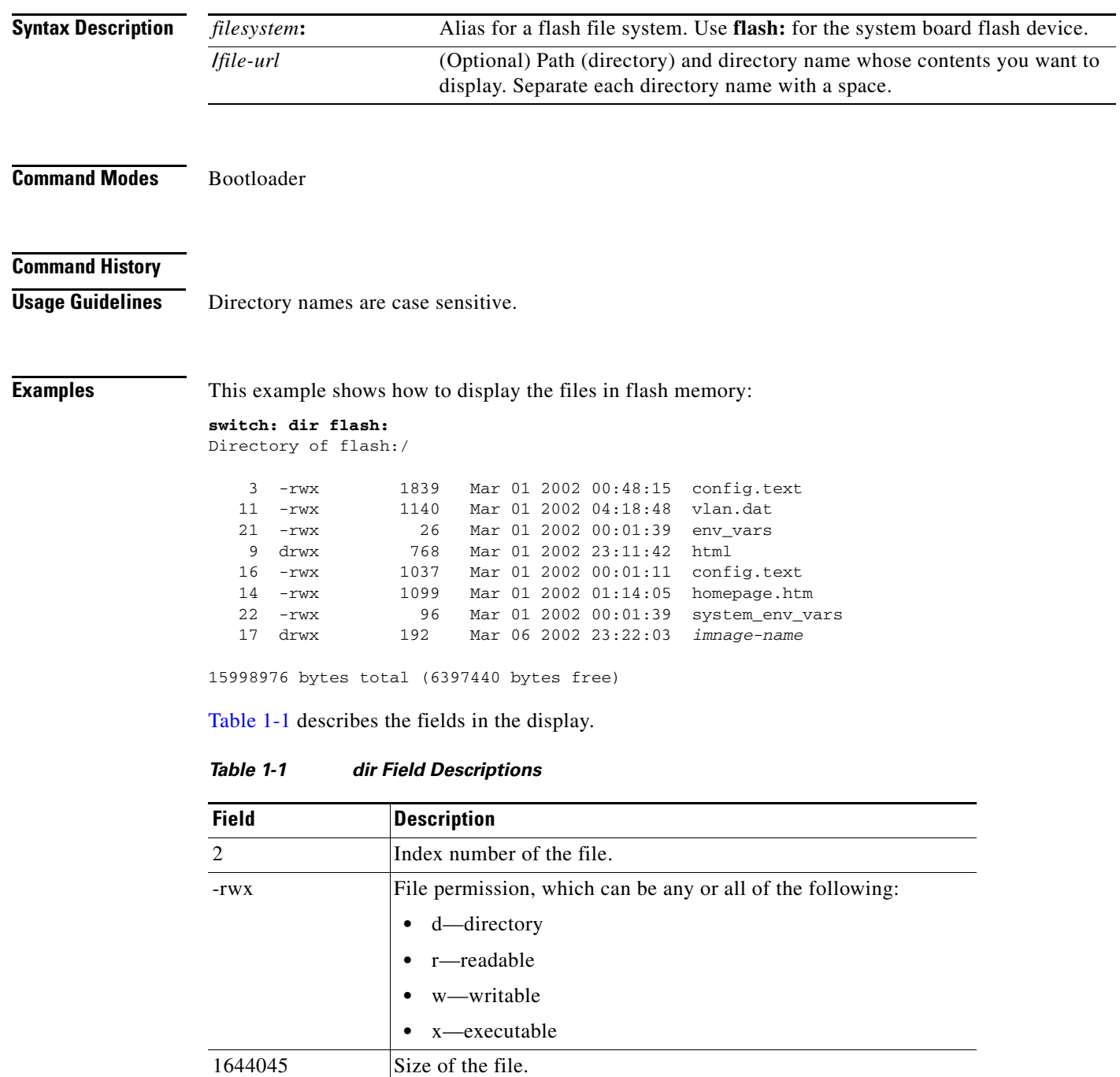

env\_vars Filename.

<span id="page-6-0"></span><date> Last modification date.

 $\mathbf I$ 

 $\blacksquare$ 

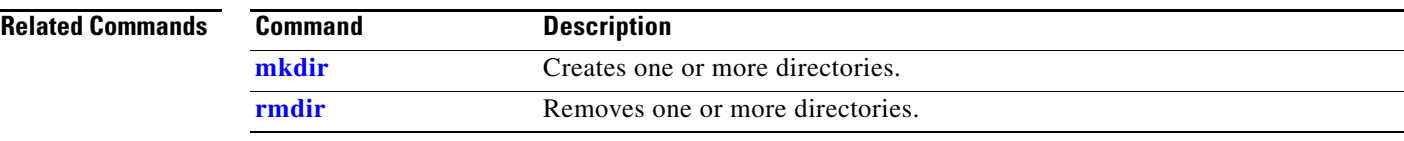

П

I

# **flash\_init**

Use the **flash\_init** bootloader command to initialize the flash file system.

**flash\_init**

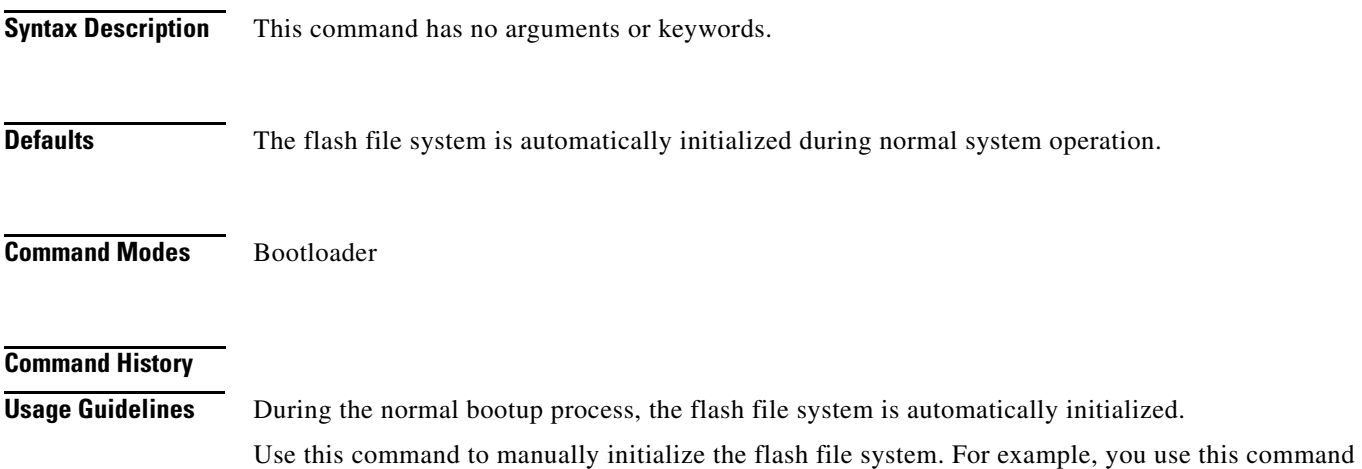

during the recovery procedure for a lost or forgotten password.

ן

# **format**

 $\blacksquare$ 

Use the **format** bootloader command to format the specified file system and destroy all data in that file system.

**format** *filesystem***:**

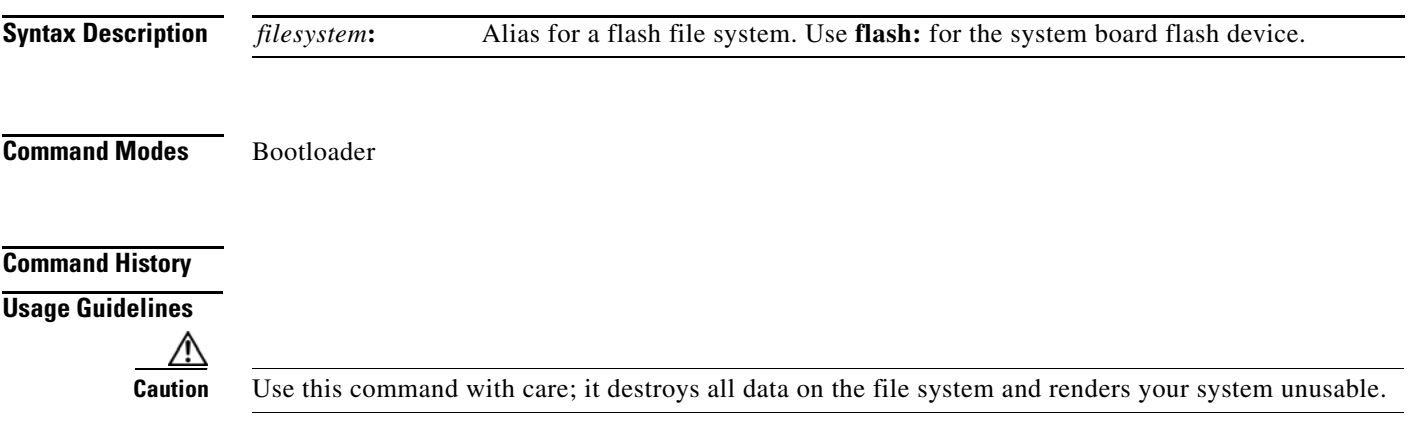

#### **fsck**

# **fsck**

 $\mathsf I$ 

Use the **fsck** bootloader command to check the file system for consistency.

**fsck** [**-test** | **-f**] *filesystem***:**

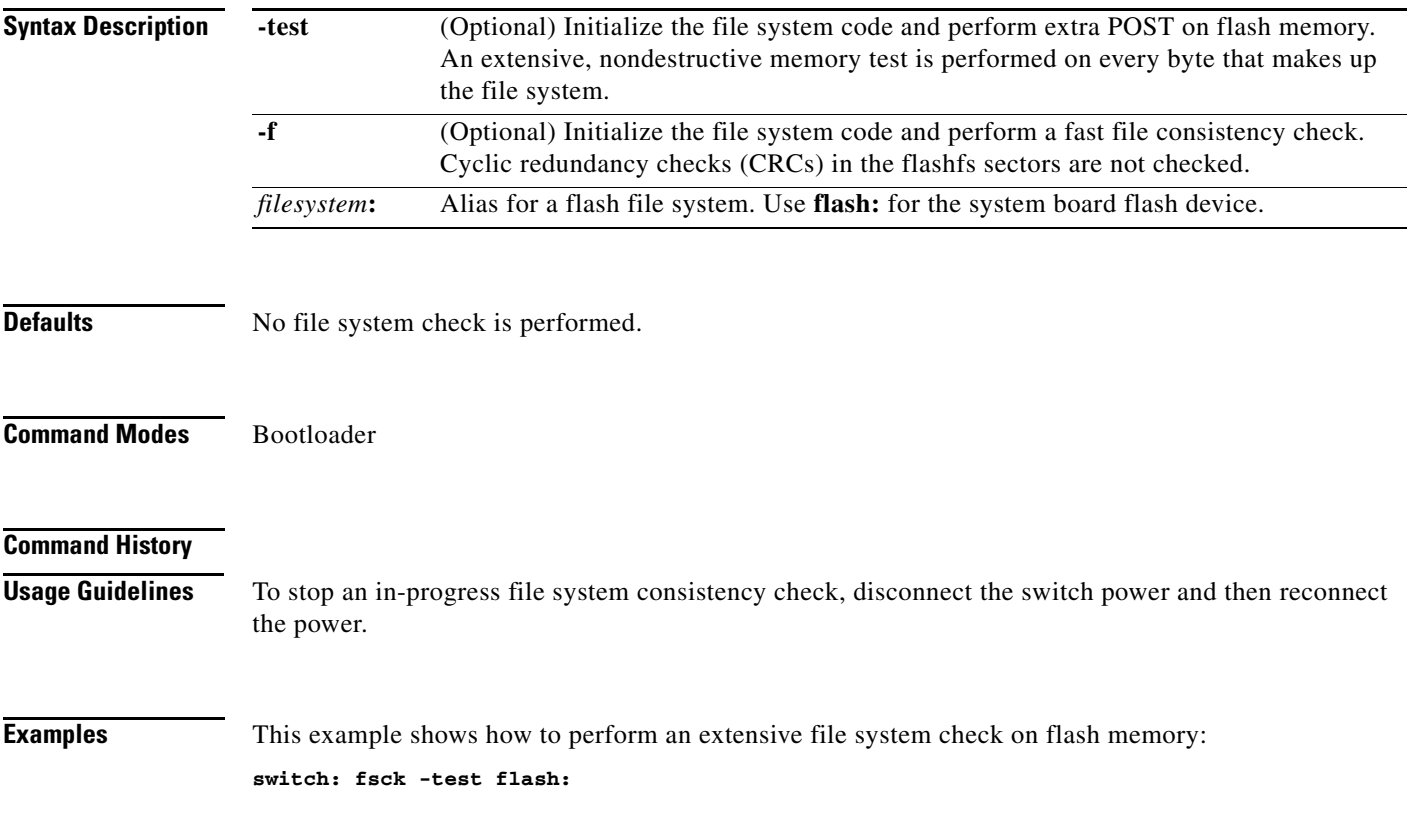

# **help**

 $\mathbf{l}$ 

Use the **help** bootloader command to display the available commands.

**help**

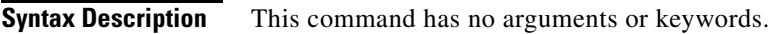

**Command Modes** Bootloader

### **Command History**

**Usage Guidelines** You can also use the question mark (?) to display a list of available bootloader commands.

## **memory**

Use the **memory** bootloader command to display memory heap utilization information.

**memory**

**Syntax Description** This command has no arguments or keywords.

**Command Modes** Bootloader

#### **Command History**

**Examples** This example shows how to display memory heap utilization information:

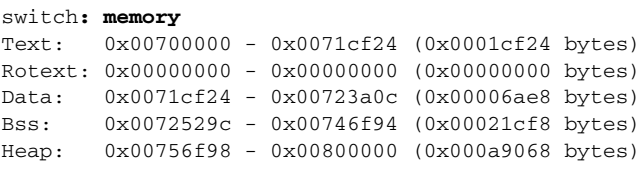

```
Bottom heap utilization is 22 percent.
Top heap utilization is 0 percent.
Total heap utilization is 22 percent.
Total bytes: 0xa9068 (692328)
Bytes used: 0x26888 (157832)
Bytes available: 0x827e0 (534496)
```
Alternate heap utilization is 0 percent. Total alternate heap bytes: 0x6fd000 (7327744) Alternate heap bytes used: 0x0 (0) Alternate heap bytes available: 0x6fd000 (7327744)

[Table 1-2](#page-12-0) describes the fields in the display.

<span id="page-12-0"></span>*Table 1-2 memory Field Descriptions*

| <b>Field</b> | <b>Description</b>                                                                                                    |
|--------------|----------------------------------------------------------------------------------------------------|
| Text         | Beginning and ending address of the text storage area.                                                                            |
| Rotext       | Beginning and ending address of the read-only text storage area. This part of the data<br>segment is grouped with the Text entry. |
| Data         | Beginning and ending address of the data segment storage area.                                                                    |
| <b>Bss</b>   | Beginning and ending address of the block started by symbol (Bss) storage area. It<br>is initialized to zero.                     |
| Heap         | Beginning and ending address of the area in memory that memory is dynamically<br>allocated to and freed from.                     |

П

٦

**The College** 

# <span id="page-13-0"></span>**mkdir**

 $\mathbf{l}$ 

Use the **mkdir** bootloader command to create one or more new directories on the specified file system.

**mkdir** *filesystem***:/***directory-url ...*

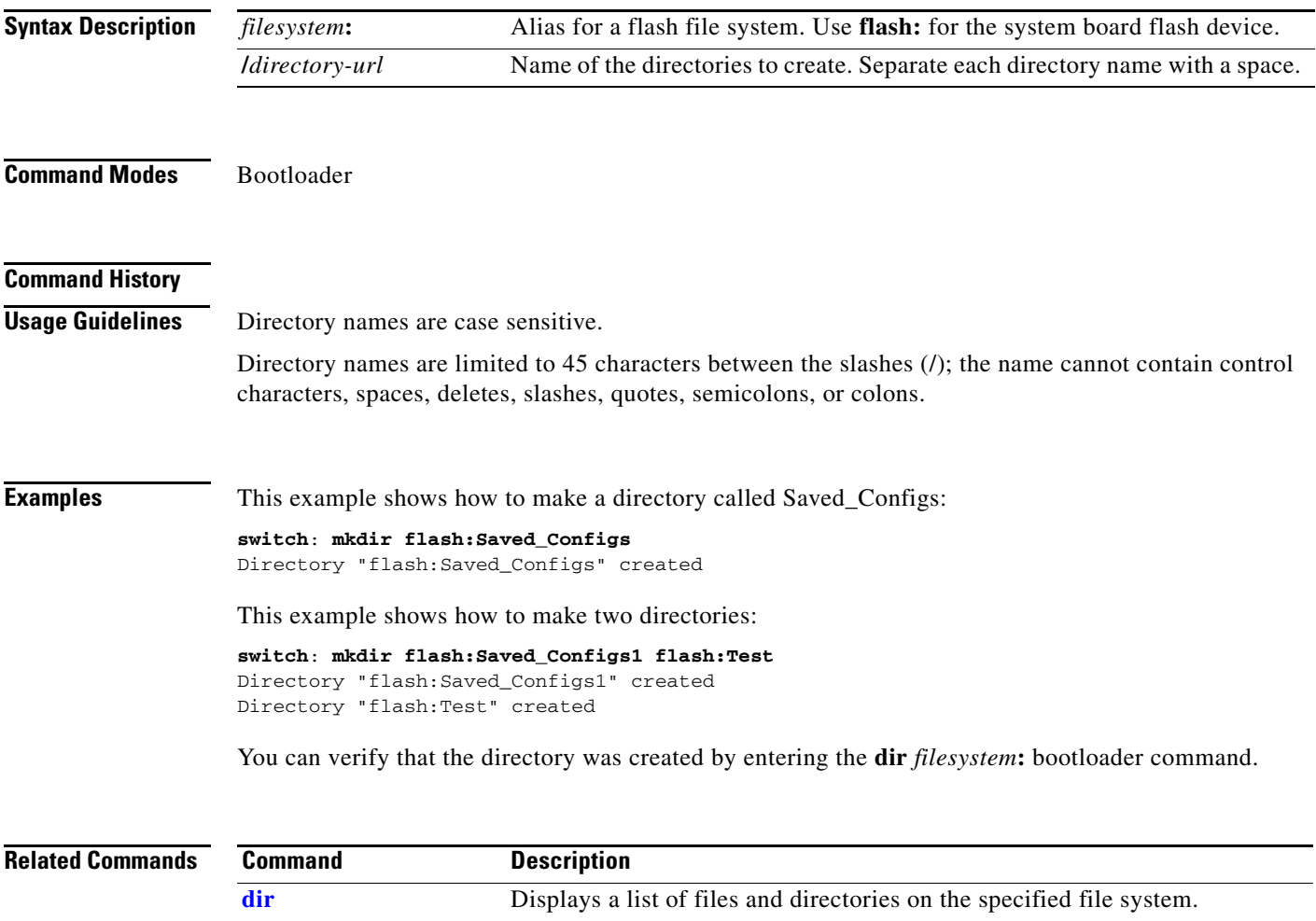

**[rmdir](#page-17-0)** Removes one or more directories from the specified file system.

## <span id="page-14-0"></span>**more**

I

Use the **more** bootloader command to display the contents of one or more files.

**more** *filesystem***:/***file-url ...*

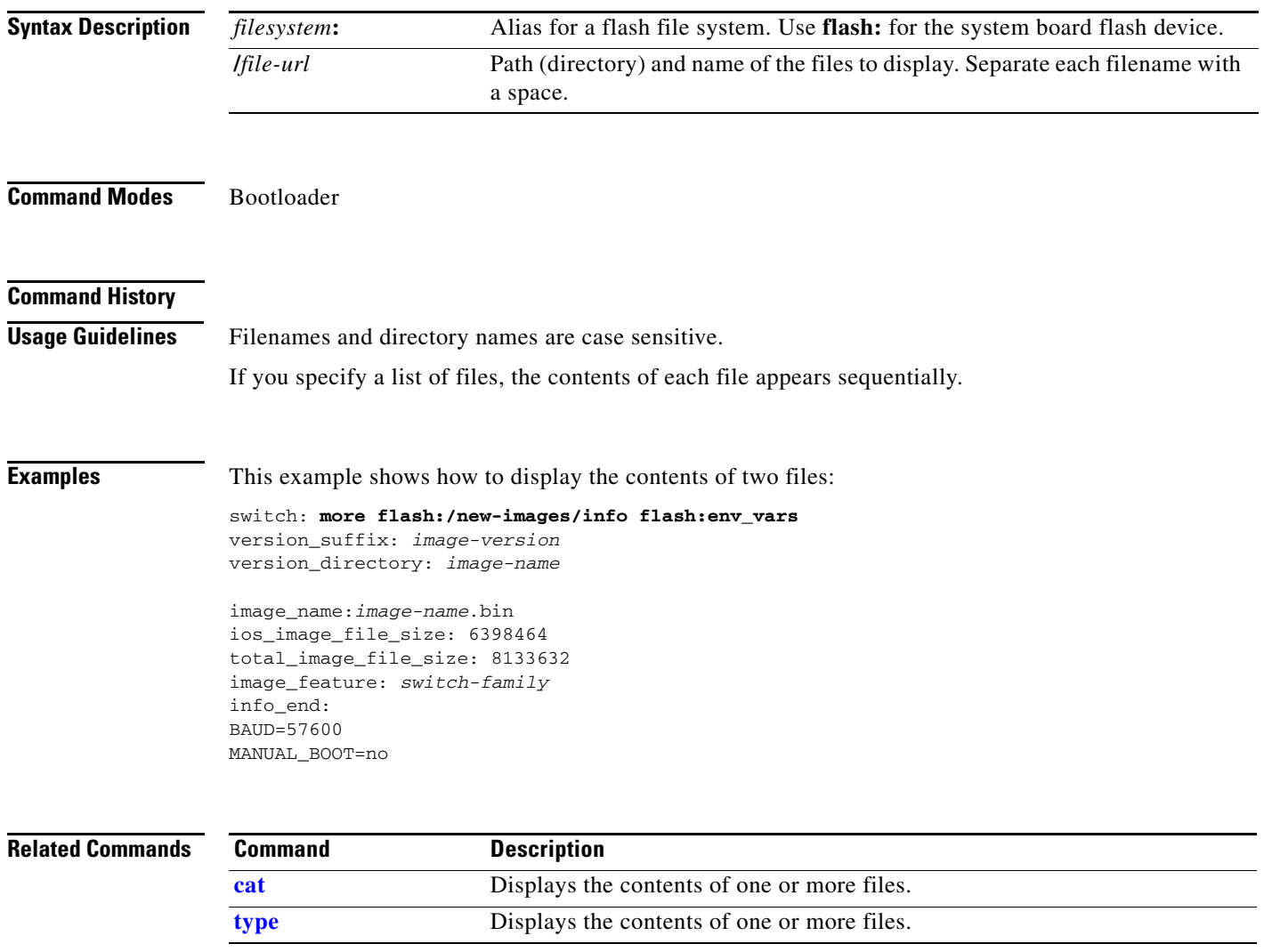

**The Second** 

### **rename**

 $\blacksquare$ 

Use the **rename** bootloader command to rename a file.

**rename** *filesystem***:/***source-file-url filesystem***:/***destination-file-url* 

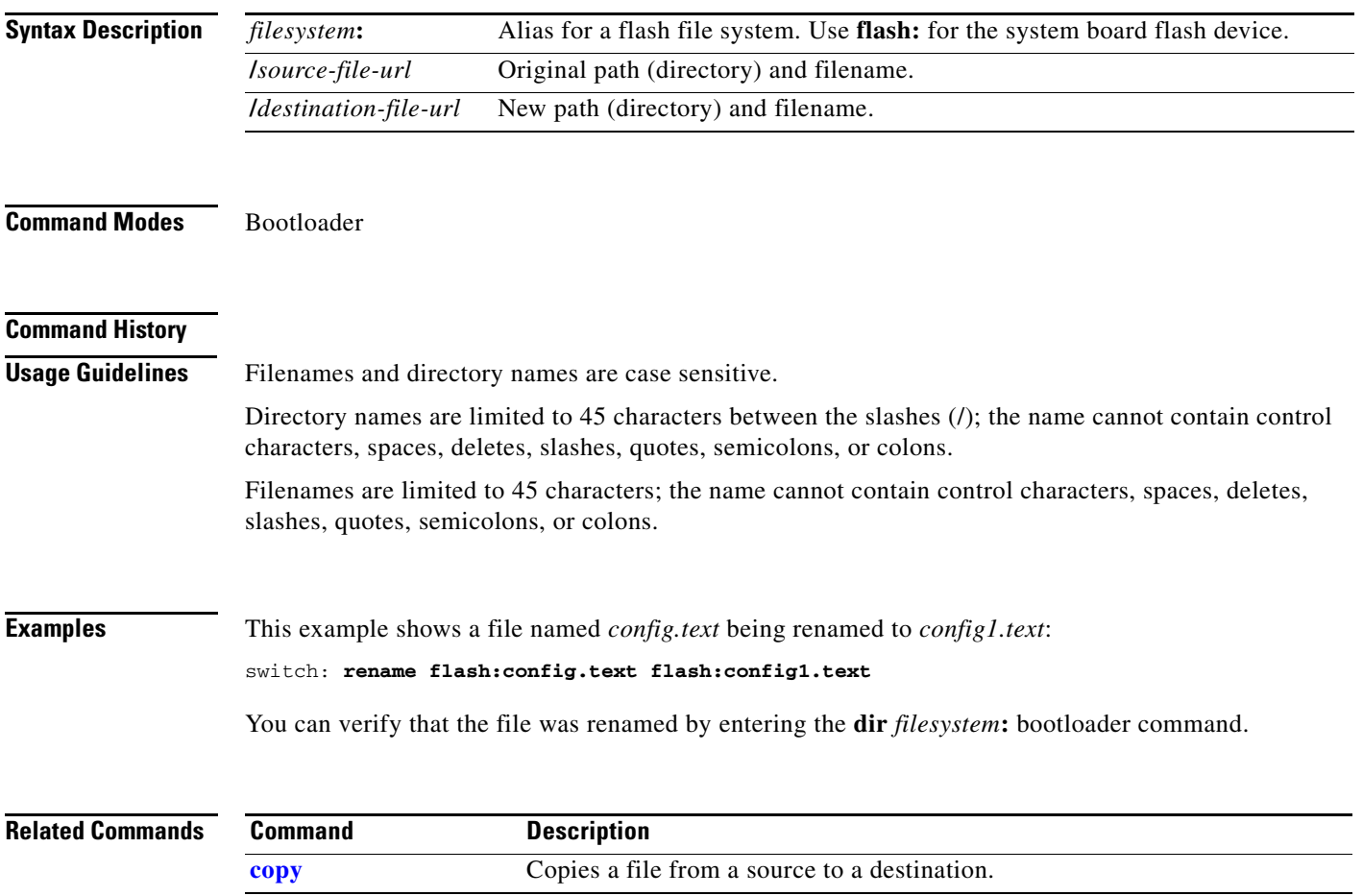

## **reset**

Use the **reset** bootloader command to perform a hard reset on the system. A hard reset is similar to power-cycling the switch, clearing the processor, registers, and memory.

**reset**

**Syntax Description** This command has no arguments or keywords.

**Command Modes** Bootloader

#### **Command History**

**Examples** This example shows how to reset the system:

switch: **reset** Are you sure you want to reset the system  $(y/n)$ ?y System resetting...

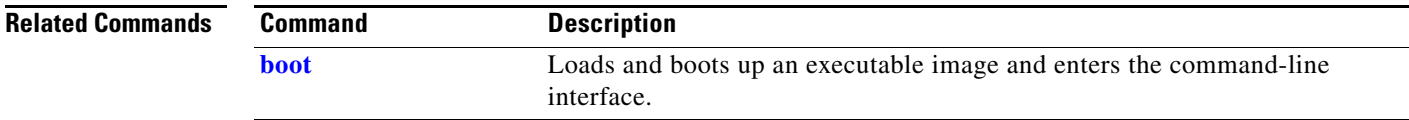

 $\overline{\phantom{a}}$ 

<span id="page-17-0"></span> $\blacksquare$ 

Use the **rmdir** bootloader command to remove one or more empty directories from the specified file system.

**rmdir** *filesystem***:/***directory-url ...*

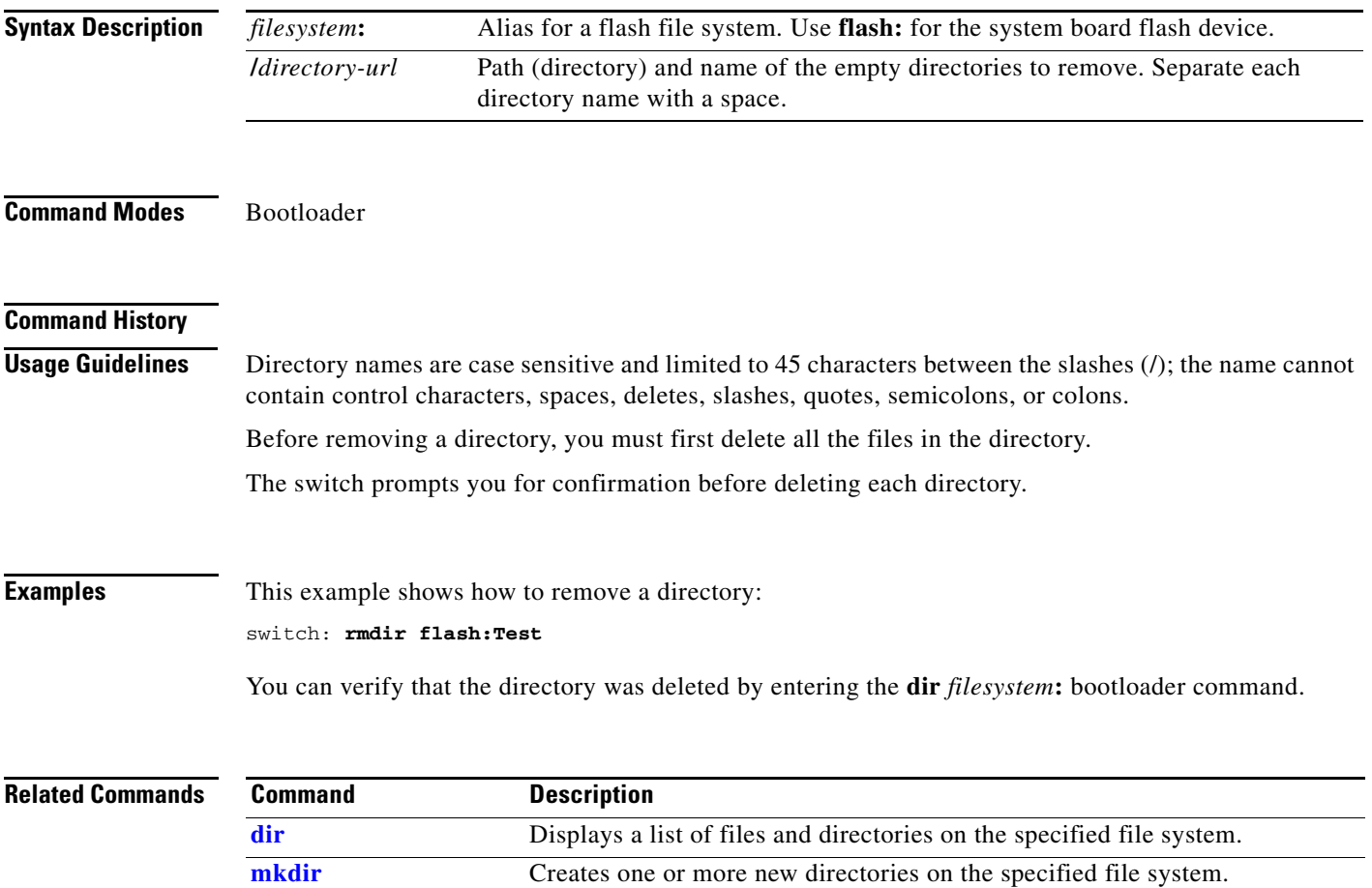

## <span id="page-18-0"></span>**set**

ı

Use the **set** bootloader command to set or display environment variables, which can be used to control the bootloader or any other software running on the switch.

**set** *variable value*

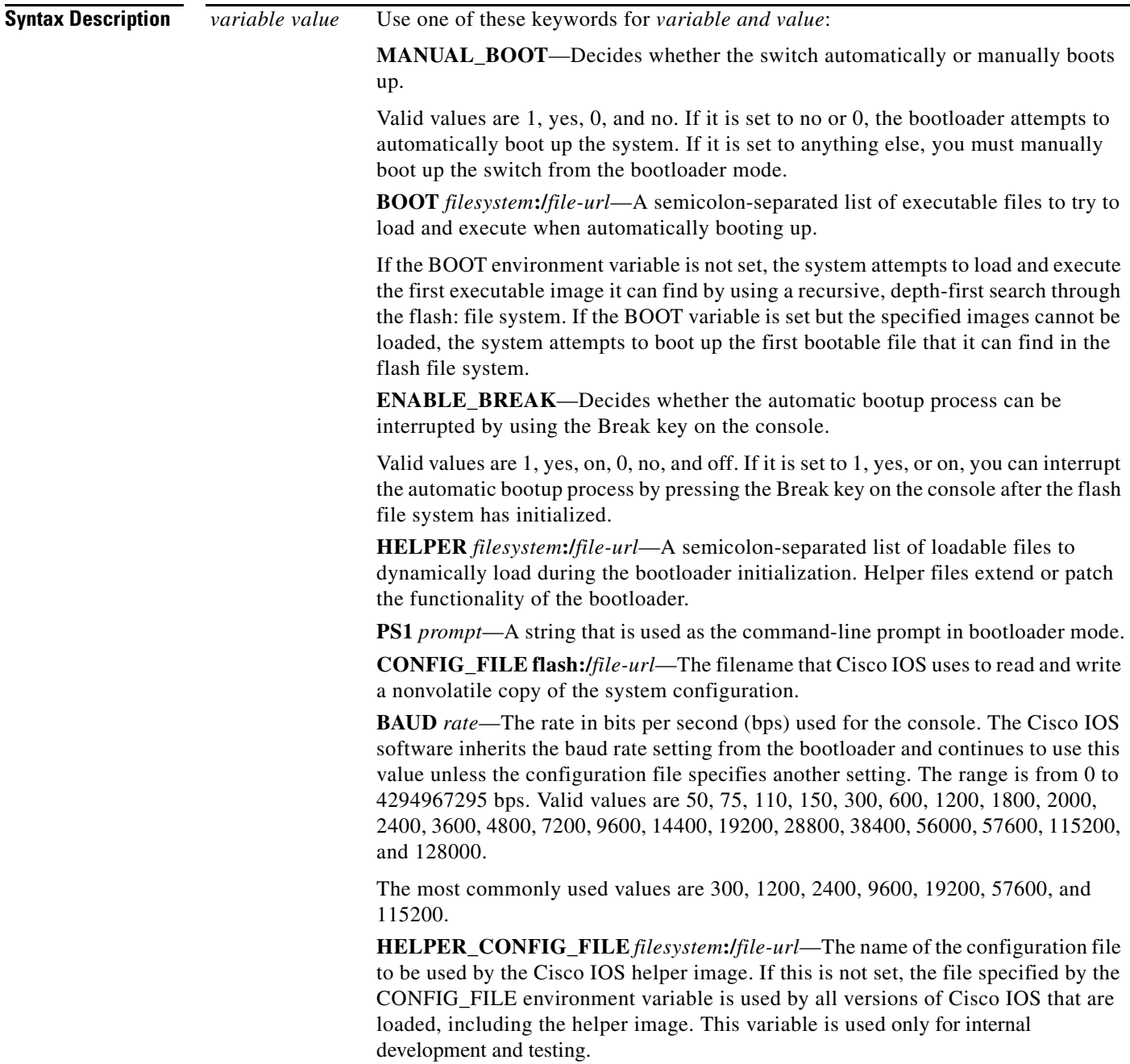

 $\mathbf I$ 

**Defaults** The environment variables have these default values: MANUAL\_BOOT: No (0) BOOT: Null string ENABLE BREAK: No (Off or 0) (the automatic bootup process cannot be interrupted by pressing the Break key on the console). HELPER: No default value (helper files are not automatically loaded). PS1: switch: CONFIG\_FILE: config.text BAUD: 9600 bps HELPER\_CONFIG\_FILE: No default value (no helper configuration file is specified). SWITCH\_NUMBER: 1 SWITCH\_PRIORITY: 1

**Note** Environment variables that have values are stored in the flash file system in various files. The format of these files is that each line contains an environment variable name and an equal sign followed by the value of the variable. A variable has no value if it is not listed in this file; it has a value if it is listed in the file even if the value is a null string. A variable that is set to a null string (for example, " ") is a variable with a value. Many environment variables are predefined and have default values.

#### **Command Modes** Bootloader

#### **Command History**

**Usage Guidelines** Environment variables are case sensitive and must be entered as documented.

Environment variables that have values are stored in flash memory outside of the flash file system.

Under normal circumstances, it is not necessary to alter the setting of the environment variables.

The MANUAL\_BOOT environment variable can also be set by using the **boot manual** global configuration command.

The BOOT environment variable can also be set by using the **boot system** *filesystem***:/***file-url* global configuration command.

The ENABLE\_BREAK environment variable can also be set by using the **boot enable-break** global configuration command.

The HELPER environment variable can also be set by using the **boot helper** *filesystem***:/***file-url* global configuration command.

The CONFIG\_FILE environment variable can also be set by using the **boot config-file flash:/***file-url* global configuration command.

The HELPER\_CONFIG\_FILE environment variable can also be set by using the **boot helper-config-file**  *filesystem***:/***file-url* global configuration command.

The HELPER\_CONFIG\_FILE environment variable can also be set by using the **boot helper-config-file**  *filesystem***:/***file-url* global configuration command.

The bootloader prompt string (PS1) can be up to 120 printable characters except the equal sign (=).

#### **set**

ı

**Examples** This example shows how to change the bootloader prompt:

switch: **set PS1 loader:** loader:

You can verify your setting by using the **set** bootloader command.

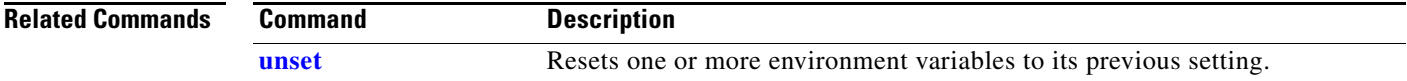

## <span id="page-21-0"></span>**type**

 $\blacksquare$ 

Use the **type** bootloader command to display the contents of one or more files.

**type** *filesystem***:/***file-url ...*

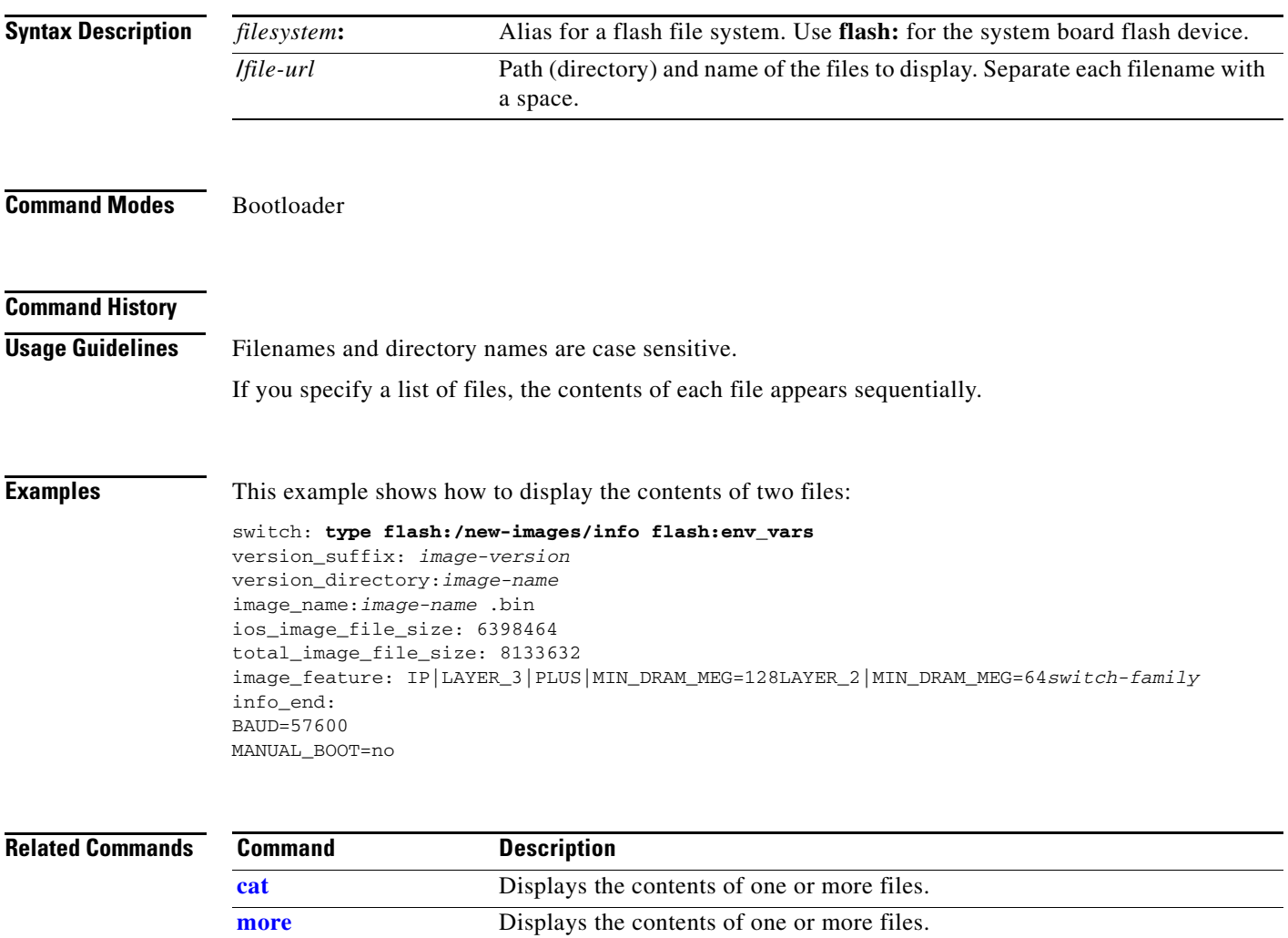

I

## <span id="page-22-0"></span>**unset**

Use the **unset** bootloader command to reset one or more environment variables.

**unset** *variable ...*

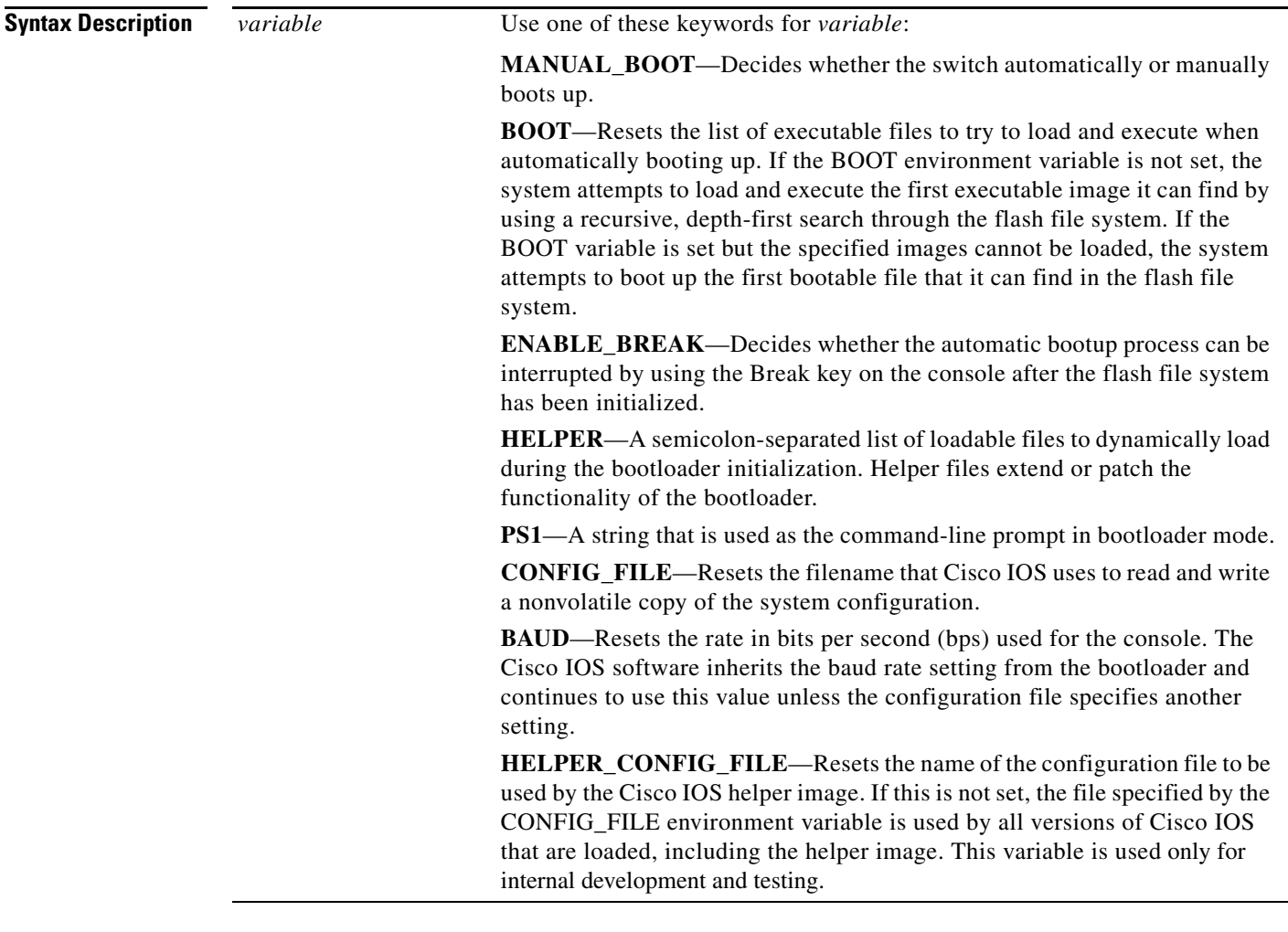

**Command Modes** Bootloader

**Command History**

n

 $\blacksquare$ 

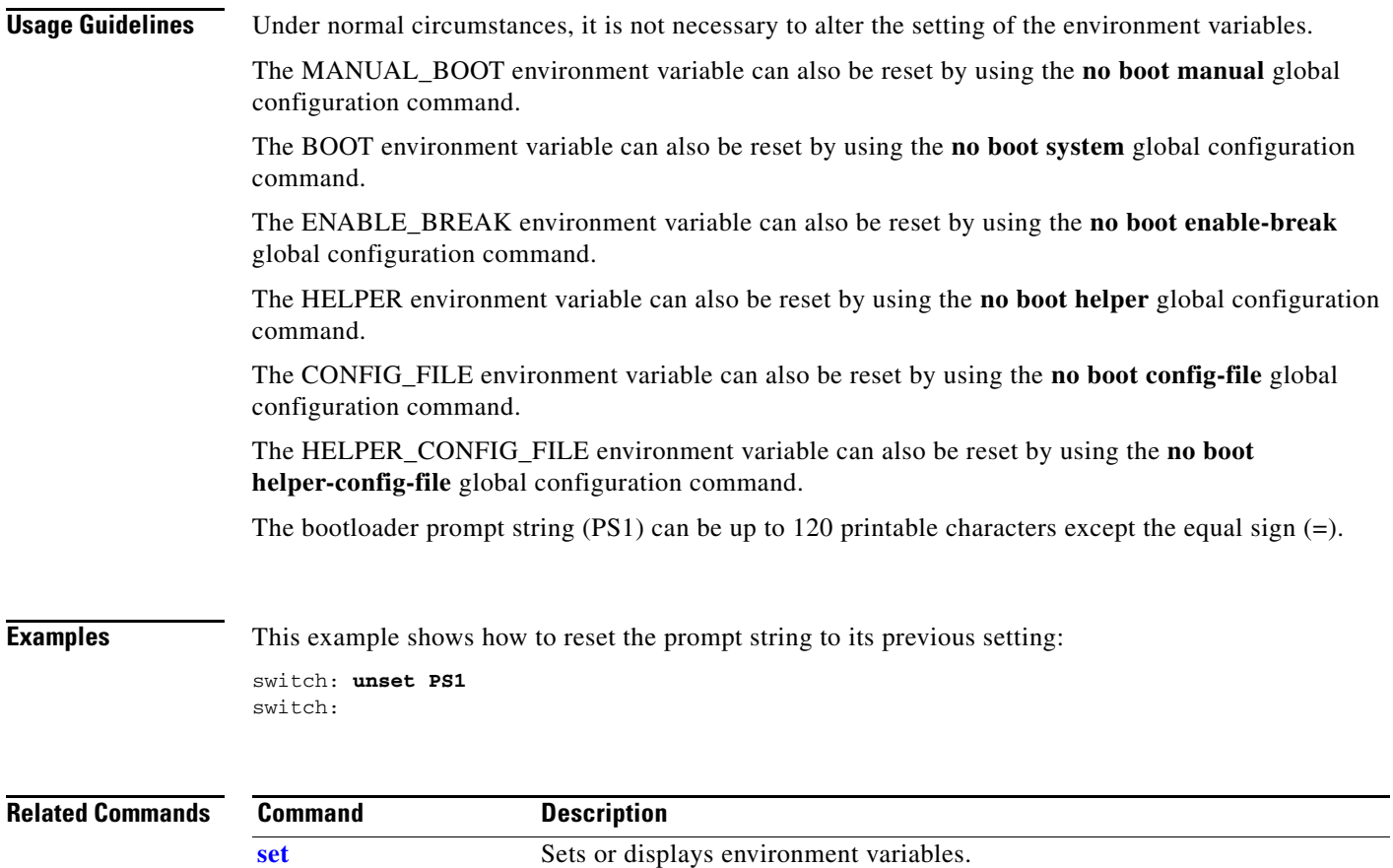

# **version**

Use the **version** boot loader command to display the bootloader version.

**version**

**Syntax Description** This command has no arguments or keywords.

**Command Modes** Bootloader

**Command History**

**Examples** This example shows how to display the bootloader version:

switch: **version** Compiled Wed 05-Mar-08 10:11 by engineer